### **Bab 4**

### **Analisis dan Pembahasan**

Analisis dan implementasi penelitian *SIEM* ini dilakukan dalam beberapa tahap, masingmasing tahap bertujuan untuk dapat menganalisa serangan dan melakukan proses *network forensic* dengan baik. Hasil analisa *network forensic* juga digunakan sebagai salah satu acuan untuk dapat mengukur apakah indeks Keamanan Informasi (KAMI) di Dinas Komunikasi dan Informatika Kota Tegal dapat dipengaruhi dengan ketersediaan *SIEM*. Adapun tahap yang dilakukan dalam prosesnya adalah mencakup beberapa hal berikut:

- 1. *Pre-assesment* indeks Keamanan Informasi (KAMI) Diskominfo Kota Tegal
- 2. Pembuatan *Network Environment*
- 3. Penyerangan *Network Environment*
- 4. Network Forensik
- 5. *Post-assesment* indeks Keamanan Informasi (KAMI) Diskominfo Kota Tegal
- 6. Analisa Data

### **4.1** *Pre-assesment* **Indeks KAMI Dinas Komunikasi dan Informatika Kota Tegal**

Sebelum melakukan analisis dan simulasi, dalam penelitian ini dilakukan *pre-assesment* terhadap Dinas Komunikasi dan Informatika Kota Tegal dengan kuisioner indeks Keamanan Informasi (KAMI) untuk dapat mengukur nilai yang dimiliki oleh instansi tersebut, dan dari hasil kuisioner tersebut peneliti memasukan data kuisioner yang ada kedalam aplikasi dan didapatkan nilai indeks Keamanan Informasi (KAMI) sebagai berikut.

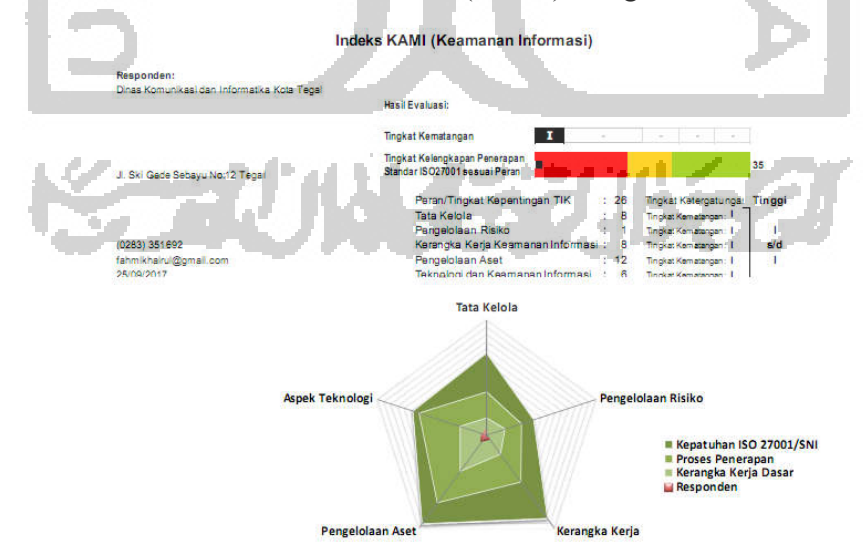

Gambar 4.1 Nilai Indeks (KAMI) *Pre-Assessment* Diskominfo Kota Tegal

 Gambar 4.1 menunjukan tingkat kematangan keamanan informasi yang masih di level I dimana Dinas Komunikasi dan Informatika Kota Tegal masih di level awal kematangan keamanan informasi. Sedangkan nilai untuk masing masing aspek dapat dilihat di grafik pada gambar 4.2 dibawah ini.

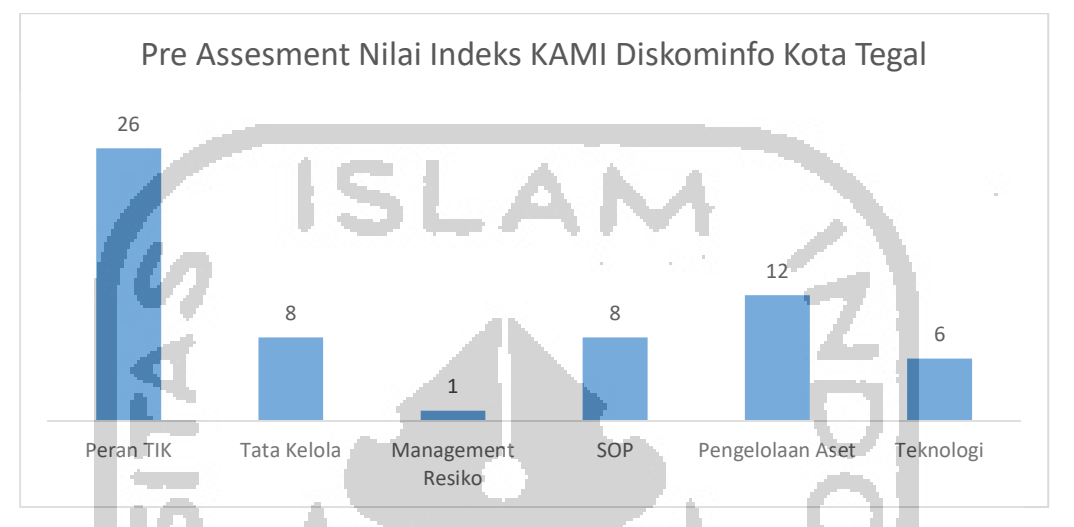

Gambar 4.2 Grafik nilai per-Aspek indeks (KAMI) Diskominfo Kota Tegal

Dari grafik diatas dapat dilihat bahwa Dinas Komunikasi dan Informatika Kota Tegal mempunyai ketergantungan dan peran kepentingan IT yang tinggi yaitu dengan nilai poin 26, akan tetapi tidak ditindak lanjuti dengan nilai Indeks Keamanan Informasi (KAMI) yang tinggi, hasil evaluasi dari indeks Keamanan Informasi (KAMI) menunjukan nilai dari Dinas Komunikasi dan Informatika Kota Tegal adalah 35 yang mencakup 5 aspek (Tata Kelola, Managemen Resiko, SOP, Pengelolaan Aset dan Teknologi). Khusus untuk Aspek Teknologi Nilai 6 didapatkan dari poin yang ada pada tabel dibawah ini. Tabel 4.1 : Aspek Teknologi yang dilakukan Diskominfo Kota Tegal

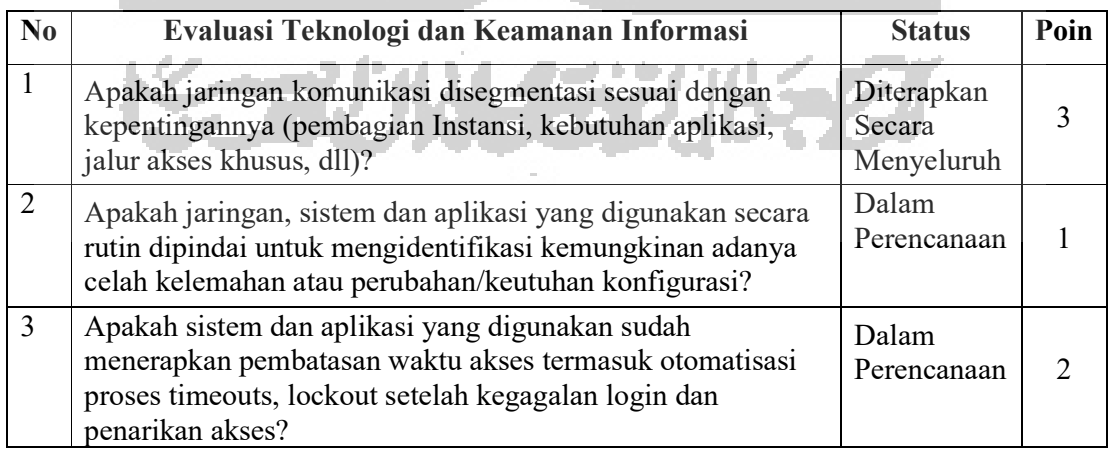

### **4.2 Pembuatan** *Network Environment*

Sebelum melakukan tahapan selanjutnya maka dibuat topologi *environment* yang sesuai dengan rancangan topologi yang ada pada metode penelitian. Proses pembuatan *network environment* ini dilakukan di Lab Inixindo Jogja yang beralamat di Jl. Kenari No.69, Muja Muju, Umbulharjo, Kota Yogyakarta, Daerah Istimewa Yogyakarta 55165. Dan berikut gambaran besar konfigurasi yang dibuat

a. *Router Mikrotik*

r.

*Router* dikonfigurasi sesuai dengan topologi yang sudah didesain dalam perancangan *network environtment* jaringan yaitu dengan konfigurasi dan pembagian jaringan sebagai berikut:

| Interface                            |                |                                                                 |                      |      |            |            |
|--------------------------------------|----------------|-----------------------------------------------------------------|----------------------|------|------------|------------|
| Interface<br>Interface List          |                | Ethernet EoIP Tunnel IP Tunnel GRE Tunnel VLAN VRRP Bonding LTE |                      |      |            |            |
|                                      |                |                                                                 |                      |      |            |            |
| $\overline{\mathbf{x}}$<br>수치        | $\overline{Y}$ |                                                                 |                      |      |            |            |
| Name.                                |                | Type                                                            | Actual MTU L2 MTU Tx |      | Rx         |            |
| ◆ > ether1 - INTERNET                |                | Ethemet                                                         | 1500                 | 1600 | 191.2 kbps | 420.3 kbps |
| ◆ > ether2 - GOES TO SWITCH A - SIEM |                | Ethemet                                                         | 1500                 | 1598 | 170.2 kbps | 7.0 kbps   |
| «Wether3 GOES TO SWITCH B - HACKER   |                | Ethemet                                                         | 1500                 | 1598 | 116.4 kbps | 74.0 kbps  |
| ◆ > ether4 - USER                    |                | Ethemet                                                         | 1500                 | 1598 | 0 bps      | 0 bps      |
| ◆ > ether5 - NOT USED                |                | Ethemet                                                         | 1500                 | 1598 | 0 bps      | 0 bps      |
| Wwlan1 - SIEM ENV (WIFI)             |                | Wireless (Atheros AR9                                           | 1500                 | 1600 | 0 bps      | 0 bps      |
| <b>Address List</b>                  |                |                                                                 |                      |      |            |            |
| ÷                                    | $\overline{Y}$ |                                                                 |                      |      |            |            |
| <b>Address</b>                       | <b>Network</b> | Interface                                                       |                      |      |            |            |
| 令10.10.4.208/24                      | 10.10.4.0      | ether1 - INTERNET                                               |                      |      |            |            |
| $+ 10.0.01/24$                       | 10.0.0.0       | ether2 - GOES TO SWITCH A - SIEM                                |                      |      |            |            |
| 中10.10.13.1/24                       | 10.10.13.0     | ether3 - GOES TO SWITCH B - HACKER                              |                      |      |            |            |
| ← 10.10.14.1/24                      | 10.10.14.0     | ether4 - USER                                                   |                      |      |            |            |
| 令10.10.15.1/24                       | 10.10.15.0     | ether5 - NOT USED                                               |                      |      |            |            |
| $+10.10.16.1/24$                     | 10.10.16.0     | wlan 1 - SIEM ENV (WIFI)                                        |                      |      |            |            |

Gambar 4.3 Konfigurasi *Ip Router Mikrotik*

Selain konfigurasi diatas *router Mikrotik* dikonfigurasi agar sesuai dengan kebutuhan yang dibutuhkan oleh *SIEM* semua *log* topik yang ada (*account, async, backup, bfd, bgp, calc, caps, certificate, dns, ddns, dude, dhcp, e-mail, event, firewall, gsm, hotspot, igmpproxy, ipsec, iscsi, isdn, interface, kvm, l2tp, lte, ldp, manager, mme, mpls, ntp, ospf, ovpn, pim, ppp, pppoe, pptp, radius, radvd, read, rip, route, rsvp, script, sertcp, simulator, state, store, smb, snmp, system, telephony, tftp, timer, ups, vrrp, watchdog, web-proxy, wireless, write*) *router Mikrotik* agar dikirimkan ke *SIEM server*.

| ogging |                                                                                                    |        |         |
|--------|----------------------------------------------------------------------------------------------------|--------|---------|
| Rules  | Actions                                                                                                    |        |         |
|        | $\overline{\mathbb{Y}}$                                                                                            |        |         |
|        | <b>Topics</b>                                                                                                    | Prefix | Action  |
|        | account, async, backup, bfd, bgp, calc, caps, certificate, ddns, dhcp, dns, dude, e-mail, event, firewall, hotspot |        | remote  |
|        | critical                                                                                                    |        | remote  |
|        | debug                                                                                                    |        | remote  |
| ٠      | error                                                                                                    |        | remote. |
| ٠.     | info                                                                                                    |        | remote  |
|        | Idp, ssh, snmp, wireless, write, system                                                                            |        | remote  |
| ٠.     | waming                                                                                                    |        | remote  |

Gambar 4.4 Konfigurasi Topik *Logging Router Mikrotik*

Dalam konfigurasi *log router Mikrotik* semua *log* diarahkan ke alamat *ip* dari *remote SIEM* yaitu 10.0.0.10 sebagai tujuan dari *log* yang di produksi oleh *router Mikrotik.* Berikut merupakan konfigurasi untuk mengarahkan semua *log* ke *SIEM server*.

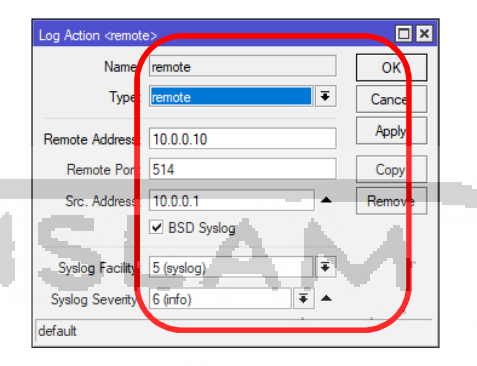

Gambar 4.5 Konfigurasi Remote Logging *router* Mikrotik

 Untuk lebih detail mengenai konfigurasi *router Mikrotik* dapat diperjelas dengan merujuk pada lampiran 1.

# *b. Switch* A - *Cisco Catalyt 2950 Series*

*Switch* A adalah *switch* berbasis *Cisco Catalyt 2950 Series* dengan konfigurasi *mirroring port* dimana semua trafik yang ada dari *router Mikrotik* ke *SIEM* ataupun sebaliknya akan di kirimkan pula ke *port* dimana *sniffer* berada, dan berikut merupakan pembagian portnya:

- *Port 9* = Menuju *router Mikrotik*
- *Port 10* = Menuju *SIEM*
- *Port 11* = Menuju *Sniffer (SPAN PORT)*

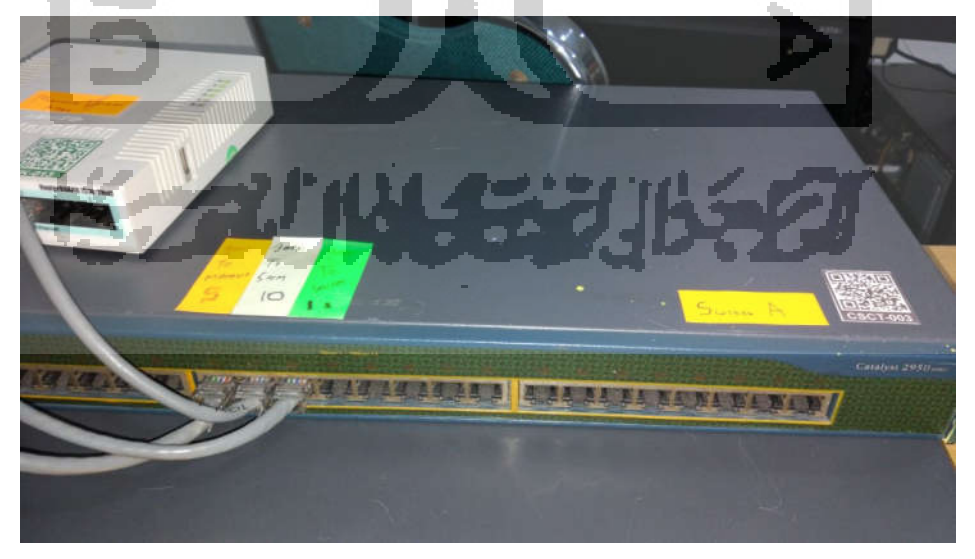

Gambar 4.6 Konfigurasi *Mirroring Port Switch A*

### *c. Switch* B - *Cisco Catalyt 3750 Series*

*Switch* B adalah *switch* berbasis berbasis *Cisco Catalyt 2950 Series* dengan konfigurasi *mirroring port* dimana semua trafik yang ada dari *router Mikrotik* ke *hacker* ataupun sebaliknya akan di kirimkan pula ke *port* dimana *sniffer* berada, dan berikut merupakan pembagian portnya:

- *Port 1* = Menuju *router Mikrotik*
- *Port 3* = Menuju *SIEM*
- *Port 5* = Menuju *sniffer (SPAN PORT)*

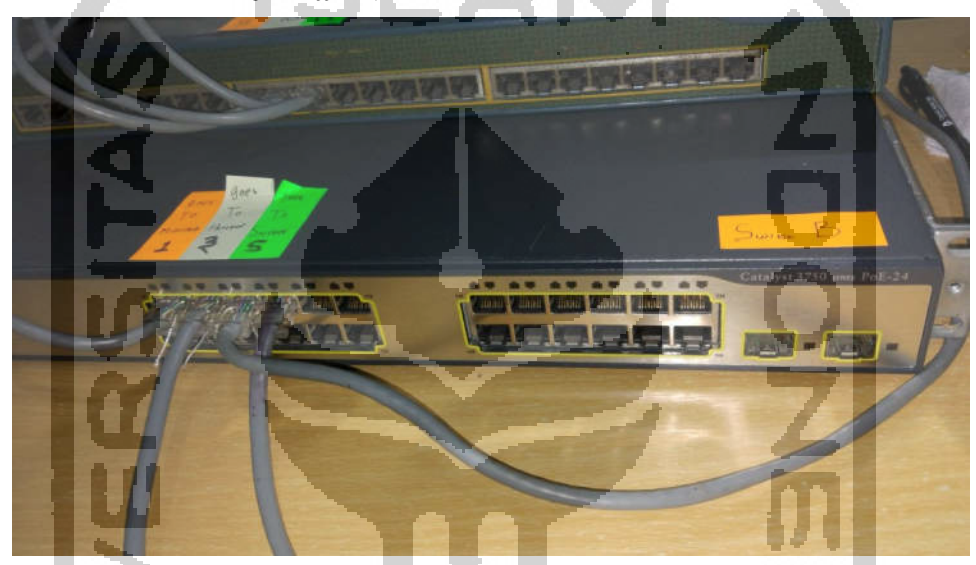

Gambar 4.7 Konfigurasi *Mirroring Port Switch B*

d. *SIEM*

*SIEM* yang digunakan adalah *Log Sign SIEM* yang di *install* dan dijalankan di *Vmware WorkStation* yang di *install* dikomputer berbasis Windows 7. Alamat yang digunakan sebagai alamat *ip SIEM* adalah 10.0.0.10.

*e. Hacker* 

Untuk *OS* yang digunakan *hacker* adalah *OS Kalilinux* dengan alamat ip 10.10.13.252 yang dijalankan di *Vmware WorkStation* yang di install dikomputer berbasis *Windows 10.* 

*f. Sniffer* 

Sebagai *sniffer* digunakan *wireshark* yang di *install* sistem operasi *Windows 7* akan tetapi mempunyai 2 buah *lan card*. *Lan card* yang pertama terhubung ke *switch* A dimana *sniffer* menangkap trafik *router Mikrotik* ke *SIEM* atau sebaliknya, serta *Lan card* yang kedua menangkap semua trafik *Hacker* ke *router Mikrotik* ataupun sebaliknya.

### **4.3 Penyerangan** *Network Environment*

Setelah pembuatan *environment* jaringan dilakukan, selanjutnya proses penyerangan aset *router Mikrotik* dengan menggunakan *Kalilinux OS*. Dalam proses penyerangan ini digunakan beberapa *software* yang ada di *Kalilinux* yaitu:

*a. MacOF* 

*Macof* adalah *software* yang digunakan untuk *flooding* didalam jaringan dengan alamat MAC. *Macof* bisa membanjiri jaringan dengan alamat MAC acak dan membuat jaringan bermasalah terutama switch. (*source: kalilinuxtutorials.com/macof/\_*)

*b. Etterchap* 

*Etterchap* adalah sebuah *software* yang dibuat oleh Alberto Ornaghi (AloR) dan Marco Valleri (NaGa) dan pada dasarnya adalah sebuah *software* untuk penyerangan *MITM (man in the middle attack)* di sebuah jaringan. Salah satu serangan yang bisa dilakukan oleh software ini *adalah arp poisoning.* 

*c. Hping3* 

*Hping* adalah program perakit paket dimana *hping* mengirim dan membuat paket sesuai dengan kebutuhan *hacker*. *Hping* protokol TCP, UDP, ICMP dan RAW-IP, memiliki mode *traceroute*. Adapun penggunaan hping digunakan untuk

- Pengetesan *Firewall*
- *Advanced port scanning*
- Pengetesan *Network* dengan *protocol, Tos* dan fragmentasi yang bisa di modifikasi sesuai kebutuhan
- *MTU discovery*
- *Remote OS fingerprinting*
- *Remote uptime guessing*
- Audit *TCP/IP*
- *d. Yersinia*

*Yersinia* adalah *framework* untuk melakukan beberapa serangan dijaringan. *Software* ini dirancang untuk memanfaatkan beberapa kelemahan dalam protokol jaringan yang ada. Dan berikut merupakan protokol jaringan yang dapat diserang oleh *Yersinia*:

- *Spanning Tree Protocol (STP)*
- *Cisco Discovery Protocol (CDP)*
- *Dynamic Trunking Protocol (DTP)*
- *Dynamic Host Configuration Protocol (DHCP)*
- *Hot Standby Router Protocol (HSRP)*
- *802.1q, 802.1x*
- *Inter-Switch Link Protocol (ISL)*
- *VLAN Trunking Protocol (VTP)*
- *e. Hydra*

*Hydra* adalah *software craking password* yang mendukung banyak protokol untuk menyerang. *Hydra* juga menyediakan banyak *tools* yang cepat dan fleksibel dengan modul-modul yang mudah ditambahkan. *Software* ini memungkinkan untuk menunjukkan betapa mudahnya mendapatkan akses yang tidak sah ke sistem yang ada di suatu instansi.

Adapun protocol yang di dukung oleh *Hydra* adalah *Cisco AAA, Cisco auth, Cisco enable, CVS, FTP, HTTP(S)-FORM-GET, HTTP(S)-FORM-POST, HTTP(S)-GET, HTTP(S)-HEAD, HTTP-Proxy, ICQ, IMAP, IRC, LDAP, MS-SQL, MySQL, NNTP, Oracle Listener, Oracle SID, PC-Anywhere, PC-NFS, POP3, PostgreSQL, RDP, Rexec, Rlogin, Rsh, SIP, SMB(NT), SMTP, SMTP Enum, SNMP v1+v2+v3, SOCKS5, SSH (v1*  dan *v2*), SSHKEY, Subversion, Teamspeak (TS2), Telnet, VMware-Auth, VNC dan XMPP

# **4.3.1** *Link Layer Attack*

### **a. Simulasi Serangan** *Mac Flooding*

Penyerangan terhadap *router Mikrotik* yang pertama dilakukan adalah *mac flooding* dengan menggunakan *Macof,* dan berikut adalah proses *mac flooding* yang menggambarkan penyerangan yang dilakukan oleh *hacker*.

| Applications <b>v</b>               | Places $\blacktriangleright$ | $\boxed{\phantom{1}}$ Terminal $\bullet$ | Fri 11:31                                                                                                    |  |
|-------------------------------------|------------------------------|------------------------------------------|----------------------------------------------------------------------------------------------------|--|
|                                     |                              |                                          | root@kali: ~                                                                                                    |  |
| File Edit View Search Terminal Help |                              |                                          |                                                                                                    |  |
|                                     |                              |                                          | 4:f9:e7:44:85:d 5:26:1c:59:c3:b3 0.0.0.0.25181 > 0.0.0.0.18940: S 631480189:631480189(0) win 512<br>ae:7c:c5:11:f2:34 50:la:eb:1e:6b:71 0.0.0.0.61774 > 0.0.0.0.42158: S 1946670976:1946670976(0) win 512<br>37:d7:1c:41:9c:41 19:c1:f4:b:6:61 0.0.0.0.10009 > 0.0.0.0.13028: S 887022348:887022348(0) win 512                                                                                                    |  |
|                                     |                              |                                          | 49:76:2d:54:d7:55 dd:18:73:6f:97:c9 0.0.0.40369 > 0.0.0.27639: 5 1544661279:1544661279(0) win 512<br>46:cd:9e:12:a4:93 7e:b:46:c:21:19 0.0.0.0.20728 > 0.0.0.0.63070: 5 458426741:458426741(0) win 512<br>dl:9a:6d:6c:1d:3d 4:f0:17:6e:4c:d4 0.0.0.0.17854 > 0.0.0.0.17724: S 1135458512:1135458512(0) win 512                                                                                                    |  |
|                                     |                              |                                          | df:3e:28:1:f4:46 1d:bd:63:76:57:c8 0.0.0.0.33675 > 0.0.0.0.44605: S 1964979188:1964979188(0) win 512<br>87:36:89:5a:f8:8 9e:5:c3:16:d4:a8 0.0.0.0.10478 > 0.0.0.0.62224: S 1116984635:1116984635(0) win 512<br>84:b2:d:5d:d:9f 52:8:82:2:ad:ed 0.0.0.0.14152 > 0.0.0.0.14617: S 968438907:968438907(0) win 512                                                                                                    |  |
|                                     |                              |                                          | 4:ab:be:6b:3b:ae 74:12:47:68:43:ca 0.0.0.0.34654 > 0.0.0.0.31262: S 712052500:712052500(0) win 512<br>98:el:42:21:95:4a 68:6f:2:4a:3c:1f 0.0.0.0.16556 > 0.0.0.0.7257: S 342964772:342964772(0) win 512<br>75:cd:9a:1c:27:5e 26:4d:63:2a:e3:f4 0.0.0.0.7643 > 0.0.0.0.797: S 1089004309:1089004309(0) win 512                                                                                                    |  |
|                                     |                              |                                          | 15:9d:ce:19:c0:ba a9:91:a1:28:9e:b1 0.0.0.0.48357 > 0.0.0.0.35938: S 1282760327:1282760327(0) win 512<br>al:9e:33:le:d7:ad 13:e2:ec:5e:3f:76 0.0.0.0.53698 > 0.0.0.0.36287: S 1094651780:1094651780(0) win 512<br>4d:c:ee:59:d3:3a e:8d:70:71:c5:5d 0.0.0.0.51369 > 0.0.0.0.52625: S 2004342265:2004342265(0) win 512                                                                                                    |  |
|                                     |                              |                                          | e4:ba:bd:le:54:84 bf:e3:a8:43:ec:93 0.0.0.0.50378 > 0.0.0.0.62169: S 778177133:778177133(0) win 512<br>74:4c:d0:lc:a3:f5 f3:47:ab:55:45:aa 0.0.0.0.57007 > 0.0.0.0.15781: S 1509269115:1509269115(0) win 512<br>c0:bd:3d:20:ac:de b9:84:8c:65:7c:5c 0.0.0.0.42704 > 0.0.0.0.34075: S 327209997:327209997(0) win 512<br>75:cc:4e:25:2f:cl 15:b0:81:48:2c:19 0.0.0.0.50584 > 0.0.0.0.39399: S 515605161:515605161(0) win 512 |  |

Gambar 4.8 *Mac Flooding* dengan *Macof*

 Dengan menggunakan perintah *macof -i eth0, macof* software melakukan *flooding* paket kejaringan dengan *source* dan *destination ip* yang berbeda-beda/*random*, dan membuat tabel *mac address switch* penuh dan harusnya mempengaruhi tabel *arp* dari *router Mikrotik* karena *flooding* paket yang banyak kejaringan. Dalam proses *flooding* ini paket akan dikirimkan ke semua *port* yang aktif yang ada di-*switch* baik ke *router Mikrotik,* dan *end user Windows.* Selain melakukan penyerangan, dalam penelitian ini juga dilakukan proses *sniffing* untuk melihat trafik yang lewat.

Dan berikut merupakan tampilan dari *end user windows* yang berada satu jaringan dengan *hacker*. Bisa terlihat pada gambar dibawah ini tabel *arp* dari *user* menunjukan bahwa muncul *ip address* yang tidak dikenal dengan *mac address* yang berbeda-beda.

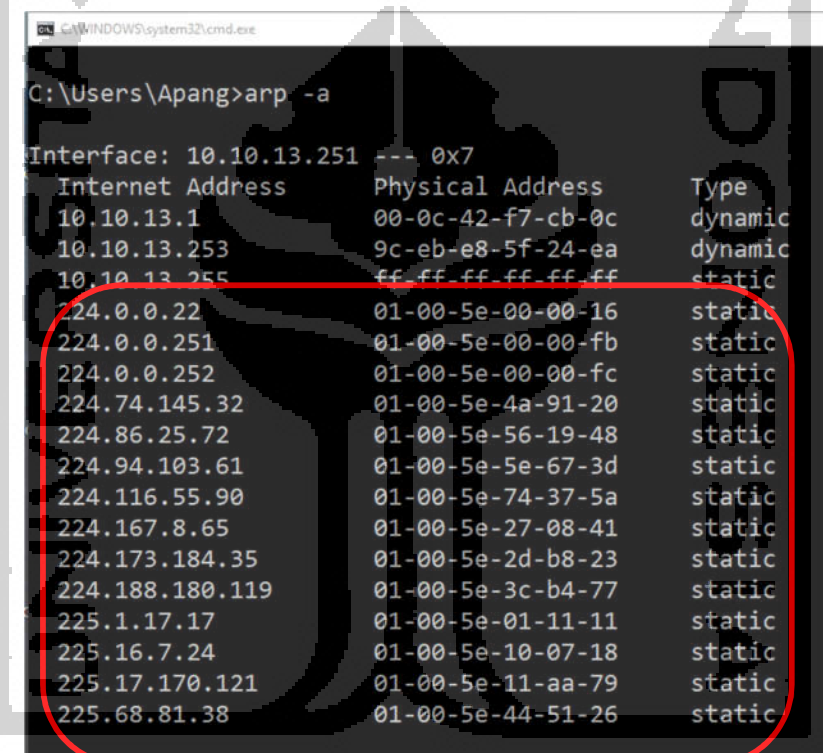

Gambar 4.9 Tabel *Arp End User Windows* Jaringan Yang di *Mac Flooding* Dari hasil serangan yang dilakukan terlihat bahwa *end user*-pun terpengaruh dengan serangan yang dilakukan oleh *hacker*.

#### **b. Simulasi Serangan** *Arp Poisioning*

Penyerangan selanjutnya yaitu *arp-poisioning* terhadap *router Mikrotik* dan *end user* yang ada didalam jaringan dengan menggunakan *Ettercap*, proses *arp poisioning* dilakukan terhadap *end user* dan *router Mikrotik* dengan harapan *hacker* bisa meracuni tabel *arp* kedua alat tersebut dan *hacker* dapat menyadap komunikasi mereka. *hacker* melakukan pemilihan target yaitu *ip address* mana yang akan di *MITM*. Dan memilih *ip address* yang akan dijadikan sebagai target pertama dan target kedua. Dan berikut merupakan gambaran proses penentuan target serangan.

10.10.13.1 dipilih sebagai target pertama karena alamat tersebut merupakan alamat *router Mikrotik* dan alamat 10.10.12.251, 10.10.12.252, 10.10.12.253 dimasukan sebagai target kedua yang akan disadap komunikasinya.

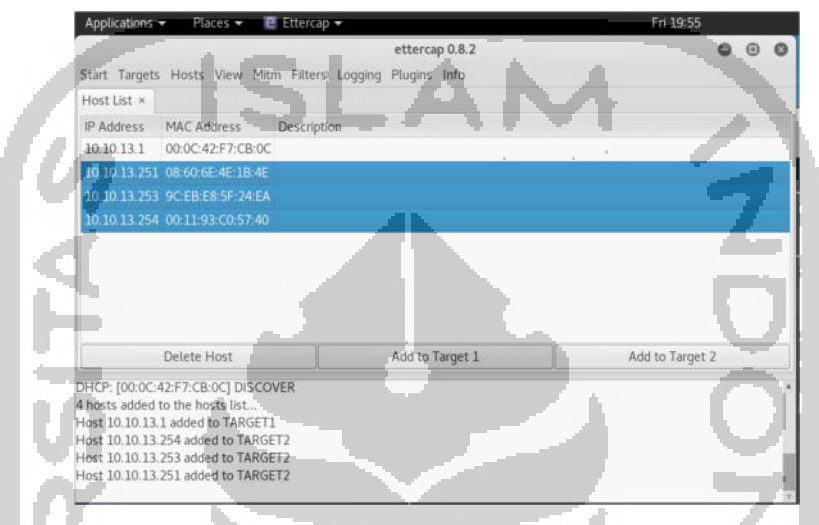

Gambar 4.10 Proses Pemilihan Target Aset *router Mikrotik* dan End User

 Setelah melakukan pemilihan target dilakukan *arp poisoning* dan melakukan penyerangan untuk merubah tabel *arp* yang ada pada *router Mikrotik.* Dan dilanjutkan dengan melakukan proses *sniffing* untuk melihat trafik yang lewat didalam jaringan. Proses *arp poisoning* digambarkan seperti gambar 4.11 yang ada dibawah ini.

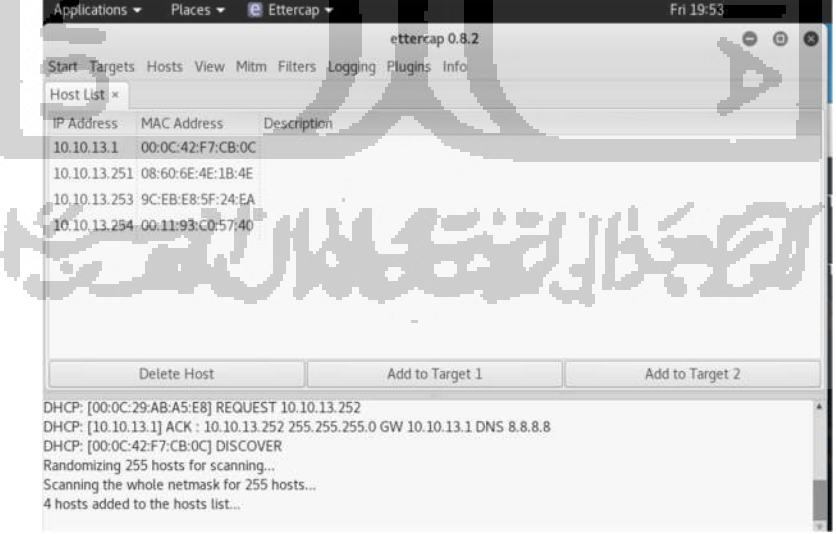

Gambar 4.11 *Ettercap* Melakukan *Arp Poisioning* ke *router Mikrotik*

#### **c. Simulasi Serangan** *CDP Flooding*

*CDP flooding* merupakan kondisi dimana *hacker* mencoba untuk menyerang tabel *cdp neighbor router Mikrotik* dengan tujuan melakukan *dos* kepada *Mikrotik* dengan level serangan yang ditentukan oleh kekuatan *hardware* itu sendiri. *Hacker* menggunakan *yersinia* untuk melakukan serangan terhadap tabel *cdp neighbor*. Berikut merupakan gambaran proses penyerangan *hacker* untuk melakukan *dos* kepada *router Mikrotik.*

|             |                                     |                                                                                         |                                | Yersinia 0.7.3                                                           |
|-------------|-------------------------------------|-----------------------------------------------------------------------------------------|--------------------------------|--------------------------------------------------------------------------|
|             | File Protocols Actions Options<br>s | <b>Help</b><br>Ē<br>Launch attack Edit interfaces Load default List attacks Clear stats |                                | о,<br>Exit<br>Edit mode<br>Capture                                       |
|             | Protocols Packets                   |                                                                                         |                                | CDP DHCP 802.1Q 802.1X DTP HSRP ISL MPLS STP VTP Yersinia log            |
| CDP         | $\theta$                            | <b>TTL DevID</b>                                                                        |                                | Interface Count Last seen                                                |
| <b>DHCP</b> | $\Omega$                            | <b>KKKKKKKK</b><br>FF                                                                   | ethO                           | 06 Oct 20:09:26                                                          |
| 802.10      | $\theta$                            | 222FFFF<br>FF                                                                           | ethO                           | 06 Oct 20:09:26                                                          |
| 802.1X      | $\Omega$                            | 0000000<br>FF                                                                           | eth <sub>0</sub>               | 06 Oct 20:09:26                                                          |
| <b>DTP</b>  | $\theta$                            | PPPPPPP<br>FF.                                                                          | eth <sub>0</sub>               | 06 Oct 20:09:26                                                          |
| <b>HSRP</b> | $\overline{0}$                      | WEEEEEE<br>FF                                                                           | ethO                           | 06 Oct 20:09:26                                                          |
| <b>ISL</b>  | $\Omega$                            | <b>WVVVVVV</b><br>FF                                                                    | eth <sub>0</sub>               | 06 Oct 20:09:26                                                          |
| <b>MPLS</b> | $\overline{0}$                      | FF<br><b>TTEAAAA</b>                                                                    | eth <sub>0</sub>               | 06 Oct 20:09:26                                                          |
|             |                                     | FF<br>SSSSSSS                                                                           | etho                           | 06 Oct 20:09:26                                                          |
|             | Field Value Description             | SSSSSSSS<br>FF                                                                          | ethO                           | 06 Oct 20:09:26                                                          |
|             |                                     | WWW.WWWW eth0<br>FF<br>Cisco Discovery Protocol                                         |                                | 06 Oct 20:09:26                                                          |
|             |                                     | Source MAC<br>01<br>Version                                                             | 06:45:8B:6B:41:56<br>84<br>TTL | 01:00:0C;CC;CC;CC<br><b>Destination MAC</b><br>Extra<br>Checksum<br>0000 |

Gambar 4.12 *CDP Flooding* dengan *Yersinia*

Dan dapat dilihat pada gambar diatas bahwa *Yersinia* mencoba melakukan *cdp flooding* dengan *DevID*, dan *mac address* yang berbeda-beda.

#### **4.3.2** *Internet Layer Attack*

**Contract** 

#### **a. Simulasi Serangan** *DHCP Starvation*

*Dhcp starvation* merupakan kondisi dimana *hacker* mencoba untuk menguras semua *ip pool* yang ada di *dhcp server*, *hacker* menyerang *dhcp server router Mikrotik* dengan *Yersinia.*  Dimana *Yersinia* mengirim *DHCP Discover* ke jaringan dalam jumlah yang sangat banyak sehingga *router Mikrotik* menganggap ada permintaan dari *dhcp client* dan menjawab dengan mengirimkan *DHCP Offer* dalam jumlah yang banyak yang membuat *ip pool dhcp* habis dan membuat *dhcp server* tidak dapat melayani *client* yang ingin mendapatkan *ip address.* 

|                                                                     |                                                               |                                       |              |                                    | Yersinia 0.7.3 |           |                   |       |
|---------------------------------------------------------------------|---------------------------------------------------------------|---------------------------------------|--------------|------------------------------------|----------------|-----------|-------------------|-------|
| File Protocols Actions Options Help                                 |                                                               |                                       |              |                                    |                |           |                   |       |
| 舃                                                                   |                                                               | 亖                                     | €3           | Ω≡                                 |                |           | B                 |       |
| Launch attack Edit interfaces Load default List attacks Clear stats |                                                               |                                       |              | Capture                            |                | Edit mode | Exit              |       |
| Protocols Packets                                                   | CDP DHCP 802.1Q 802.1X DTP HSRP ISL MPLS STP VTP Yersinia log |                                       |              |                                    |                |           |                   |       |
| CDP<br>$\Omega$                                                     | <b>TTL DevID</b>                                              |                                       |              | Interface Count Last seen          |                |           |                   |       |
| <b>DHCP</b><br>$\Omega$                                             | KKKKKKK<br>FF                                                 | eth <sub>0</sub>                      | $\mathbf{1}$ | 06 Oct 20:09:26                    |                |           |                   |       |
| 802.1Q<br>$\Omega$                                                  | 222FFFF<br>FF                                                 | eth <sub>0</sub>                      | $\mathbf{1}$ | 06 Oct 20:09:26                    |                |           |                   |       |
| 802.1X<br>$\Omega$                                                  | 0000000<br>FF                                                 | eth <sub>0</sub>                      | $\mathbf{1}$ | 06 Oct 20:09:26                    |                |           |                   |       |
| DTP.<br>O                                                           | ppppppp<br>FF                                                 | $e$ th $0$                            | $\mathbf{1}$ | 06 Oct 20:09:26                    |                |           |                   |       |
| <b>HSRP</b><br>$\mathbf{0}$                                         | FF WEEEFEE                                                    | ethO                                  |              | 06 Oct 20:09:26                    |                |           |                   |       |
| ISL.                                                                | FF WWWW                                                       | ethO                                  |              | 06 Oct 20:09:26                    |                |           |                   |       |
| <b>MPLS</b><br>$\circ$                                              | TTTAAAA<br>FF                                                 | ethO                                  |              | 06 Oct 20:09:26                    |                |           |                   |       |
|                                                                     | FF SSSSSSSS                                                   | ethO                                  |              | 06 Oct 20:09:26                    |                |           |                   |       |
| Field Value Description                                             | FF SSSSSSSS                                                   | eth0                                  | 1            | 06 Oct 20:09:26                    |                |           |                   |       |
|                                                                     | FF WWWWWWW eth0<br>Cisco Discovery Protocol                   |                                       |              | 06 Oct 20:09:26                    |                |           |                   |       |
|                                                                     | Source MAC<br>01<br>Version                                   | 06:45:8B:6B:41:56<br><b>B4</b><br>TTE |              | <b>Destination MAC</b><br>Checksum | 0000           |           | 01:00:0C:CC:CC:CC | Extra |

Gambar 4.13 *DHCP Starvation* dengan *Yersinia*

# **b. Simulasi Serangan** *DHCP Rogue*

*Hacker* menggunakan *Yersinia* untuk membuat serangan *dhcp rogue,* suatu kondisi dimana *hacker* mencoba untuk membuat *dhcp serve*r disuatu jaringan yang sudah ada *dhcp server*nya, dengan tujuan agar *client* mendapatkan *ip* dari *dhcp server* yang dibuat oleh *hacker*. Klien tidak mendapatkan *ip* dari *dhcp server* yang asli yaitu *router Mikrotik*. Dan berikut merupakan gambaran serangan yang *hacker* gunakan untuk menyerang jaringan *router Mikrotik.* an and

| Parameters list <b>O O</b>                                                        | Yersinia 0.7.3                                                                                                    |
|-----------------------------------------------------------------------------------|----------------------------------------------------------------------------------------------------|
| Parameters list<br>File Protocols Actions Options Help<br>Server ID 192.168.100.2 |                                                                                                    |
| Start IP 192.168.100.2                                                            | 壹<br>$\Box_i$<br>$^{63}$<br>B<br>Launch attack Edit interfaces Load default List attacks Clear stats<br>Exit<br>Capture<br>Edit mode                                                           |
| End IP 192.168.100.200<br>Protocols Packets<br>Lease Time (secs) 60000000         | CDP DHCP 802.1G 802.1X DTP HSRP ISL MPLS STP VTP Yersinia.too.                                                                                                    |
| tk Riget<br>Renew Time (secs) 60000000                                            | <b>DIP</b><br>SIP:<br>MessageType Interface Count Last seen                                                                                                    |
| <b>DHCP</b><br>Subnet Mask 255.255.255.0<br><u> 22219, </u>                       | 255-255.255.255 01 DISCOVER eth0 1<br>0.0.0.9<br>06 Oct 21:02:04<br>0.0.0.0<br>255 255 255 255 01 DISCOVER eth0<br>06 Oct 21:02:51<br>11                                                       |
| Router 192 168 100.1<br>802.1X                                                    | 0.0.0.0<br>255.255.255.255 01 DISCOVER eth0<br>06 Oct 21:03:21<br>$1 -$                                                                                                    |
| ppy at<br>DNS Server 8.8.8.8                                                      | 10.10.13.253 10.10.13.1<br>03 REQUEST eth0<br>06 Oct 21:03:54                                                                                                    |
| tk MSEBet<br>Domain arfan.com<br><b>ISL</b><br>Cancel<br><b>OKT</b>               | etho<br>06 Oct 21:03:54<br>10.10.13.1 10.10.13.253<br>05 ACK<br>06 Oct 21:04:12<br>0.0.0.0 255.255.255.255.01 DISCOVER eth0<br>$= 14$                                                          |
| <b>MPLS</b><br>$0 -$<br>Field Value Description                                   | 03 REQUEST etho<br>10.10.13.252 10.10.13.1<br>06 Oct 21:05:13<br>10.10.13.1 10.10.13.252 - 05 ACK<br>06 Oct 21:05:13<br>etho -                                                                 |
|                                                                                   | Dynamic Host Configuration Protocol<br>Extra<br>02:48:33:66:02:51<br>FF:FF:FF:FF:FF:FF<br>Source MAC<br>Destination MAC                                                                        |
|                                                                                   | 67<br><b>DIP</b><br>SPort<br>SIP<br>0.0.0.0<br>255.255.255.255<br><b>DPort</b><br>68<br>HLEN<br>86<br>01 Htype<br> 01 <br>Hops<br>00<br>Xid<br>80889869<br>Secs<br>0000<br>Flags<br>8000<br>Op |
|                                                                                   | SI<br>Y1<br>0.0.0.0<br>0.0.0.0<br>0.8.0.0<br>0.0.0.0<br>Gl                                                                                                    |

Gambar 4.14 *DHCP Rogue* dengan *Yersinia*

*Hacker* melakukan konfigurasi parameter *dhcp Rogue* dan melakukan penyerangan terhadap jaringan 10.10.13.0/24 dan terlihat bahwa *Yersinia* dapat melihat aktifitas *dhcp* yang ada dalam jaringan tersebut.

#### **4.3.3** *Transport Layer Attack*

#### **a. Simulasi Serangan** *SYN flooding*

*Hacker* menggunakan *Hping3* untuk membuat serangan *Syn Flooding,* suatu kondisi dimana *hacker* mencoba untuk mengirimkan *tcp state syn* untuk memulai koneksi ke target akan tetapi tidak mengirimkan *tcp state ack*. tujuan *syn flooding* adalah untuk membebani komputasi router dan membuat router bermasalah. Dan berikut merupakan gambaran serangan yang *hacker* gunakan untuk menyerang jaringan *router Mikrotik.*

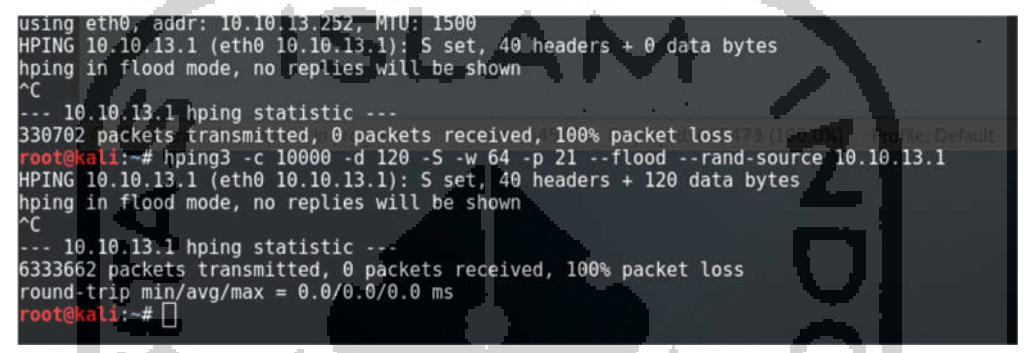

#### Gambar 4.15 *Syn Flooding* dengan *Hping3*

*Hacker* melakukan *syn flooding* dengan menggunakan alamat *ip address* yang *random* ke *ftp* yang ada pada *router Mikrotik*. Bisa terlihat pada gambar diatas menunjukan sudah terkirim 6333663 paket yang dikirimkan ke *router Mikrotik.* 

### **4.3.4** *Application Layer Attack*

#### *a.* **Simulasi Serangan** *Brute Force Ssh*

*Brute Force Attack* adalah metode untuk meretas *password (password cracking*) dengan cara mencoba semua kemungkinan kombinasi yang ada pada *"wordlist".* Metode ini dijamin akan berhasil menemukan *password* yang ingin diretas akan tetapi waktu yang dibutuhkan akan sangat tergantung dari seberapa komplek *password* dan kualitas dari *wordlist* itu sendiri. *Brute Force Attack* merupakan metode yang digunakan untuk masuk ke suatu sistem agar mendapatkan akses kedalam sistem. *Hacker* menggunakan *hydra* dengan menggunakan *user* admin dengan *password* yang tersimpan kedalam *wordlist* dengan nama *AllPasswords.txt*. Detail serangan dapat dilihat pada gambar 4.16 dibawah ini.

| root@kali: ~                                                                                                    |
|----------------------------------------------------------------------------------------------------|
| File Edit View Search Terminal Help                                                                                                    |
| †oot@kali:∼# hydra -t 1 -l admin -P Desktop/LAB/AllPasswords.txt -vV 10.10.13.1 ssh<br>Nydra v8.2 (c) 2016 by van Hauser/THC - Please do not use in military or secret service organizations, or for illegal purposes.                      |
| lydra (http://www.thc.org/thc-hydra) starting at 2017-10-06 20:52:40                                                                                                    |
| [WARNING] Restorefile (./hydra.restore) from a previous session found, to prevent overwriting, you have 10 seconds to abort<br>[DATA] max 1 task per 1 server, overall 64 tasks, 4319607 login tries (l:1/p:4319607), -67493 tries per task |
| [DATA] attacking service ssh on port 22                                                                                                    |
| VERBOSE] Resolving addresses  done                                                                                                    |
| INFO] Testing if password authentication is supported by ssh://10.10.13.1:22<br>words tet 18.10.18.10 ssh<br>INFO] Successful, password authentication is supported by ssh://10.10.13.1:22                                                  |
| [ATTEMPT] target 10.10.13.1 - login "admin" - pass "[f] - 1 of 4319607 [child 0]                                                                                                    |
| [ATTEMPT] target 10.10.13.1 - login "admin" - pass "T" - 2 of 4319607 [child 8]                                                                                                    |
| ATTEMPT] target 10.10.13.1 - login "admin" - pass "!" - 3 of 4319607 [child 0] All and all assessment to the control                                                                                                    |
| [ATTEMPT] target 10.10.13.1 - login "admin" - pass "!!" - 4 of 4319607 [child 0]                                                                                                    |
| [ATTEMPT] target 10.10.13.1 - login "admin" - pass "!!2004" - 5 of 4319607 [child 0]                                                                                                    |
| [ATTEMPT] target 10.10.13.1 - login "admin" - pass "!@#\$%" - 6 of 4319607 [child 0]                                                                                                    |
| [ATTEMPT] target 10.10.13.1 - login "admin" - pass "!@#\$%^" - 7 of 4319607 [child 0]                                                                                                    |
| [ATTEMPT] target 10.10.13.1 - login "admin" - pass "!@FLUFF" - 8 of 4319607 [child 0]                                                                                                    |
| [ATTEMPT] target 10.10.13.1 - login "admin" - pass "!H4X0RE" - 9 of 4319607 [child 0]                                                                                                    |
| [ATTEMPT] target 10.10.13.1 - login "admin" - pass "!MAUSE!" - 10 of 4319607 [child 0]                                                                                                    |
| [ATTEMPT] target 10,10.13.1 - login "admin" - pass "!O1N1%U" - Il of 4319607 [child 0]                                                                                                    |
| [ATTEMPT] target 10.10.13.1 - login "admin" - pass "!PW4ADM" - 12 of 4319607 [child 0]                                                                                                    |
| [ATTEMPT] target 10.10.13.1 - login "admin" pass "!VALENC" - 13 of 4319607 [child 9]                                                                                                    |

Gambar 4.16 *Bruteforce SSH* dengan *Hydra*

 Terlihat bahwa *hydra* mencoba untuk menyerang *port ssh* dengan *username* admin dan *password* yang ada pada *AllPassword.txt.*

### **b. Simulasi Serangan** *Brute Force Ftp*

Hal yang sama *hacker* lakukan dengan *protocol ftp. hacker* menggunakan *hydra* dengan menggunakan *user* admin dengan *password* yang tersimpan kedalam *wordlist Allpasswords.txt*. Detail serangan dapat dilihat pada gambar dibawah ini.

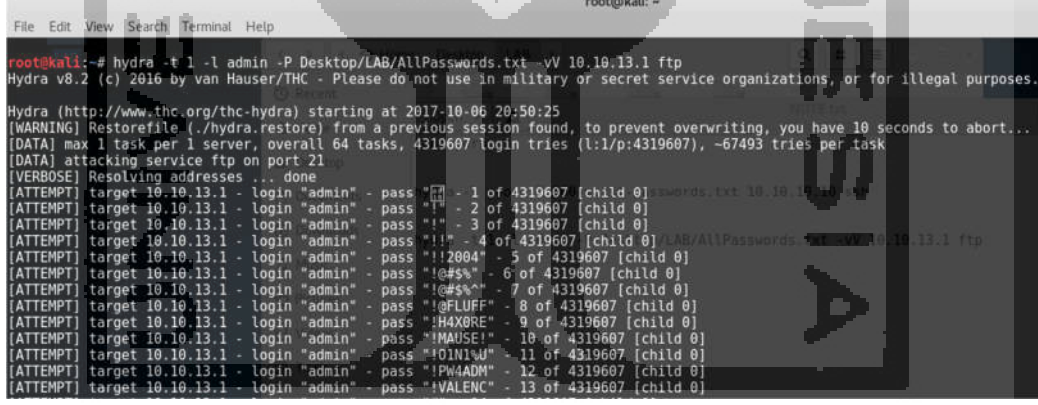

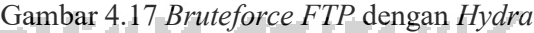

Terlihat bahwa *hydra* mencoba untuk menyerang *port Ftp* dengan *username* admin dan *password* yang ada pada *AllPassword.txt* 

### *4.4 Network Forensic*

Setiap serangan yang disimulasikan oleh *hacker* di *capture* oleh *sniffer* untuk tujuan analisa. Dengan adanya analisa terhadap semua simulai serangan yang *hacker* lakukan berguna untuk mengvalidasi apakah serangan memang benar-benar terjadi dan menjawab bagaimana komunikasi dan trafik apa saja yang lewat dalam jaringan tersebut.

# **4.4.1** *Link Layer Attack*

# *a. Network Forensic Mac Flooding*

Pada serangan *mac flooding* dilakukan analisa *network forensic* dan dilakukan pelaporan terhadap aktifitas yang ditemukan. Hasil dari analisa tersebut di laporkan pada table 4.2 dibawah ini, dan lebih detail mengenai data *network forensic* dapat diperjelas dengan merujuk pada lampiran 2.

| Serangan | Trafik<br>Mikrotik-<br><b>Hacker</b> | <b>Respon</b><br><b>Mikrotik</b> | Trafik Mikrotik-<br><b>SIEM</b> | <b>Respon</b><br><b>SIEM</b> | <b>Hasil</b><br>Serangan<br><b>SIEM</b> |
|----------|--------------------------------------|----------------------------------|---------------------------------|------------------------------|-----------------------------------------|
| Mac      | Ditemukan                            | Tidak ada                        | Saat serangan                   | Tidak ada                    | SIEM tidak                              |
| Flooding | trafik data                          | aktifitas                        | mac flooding                    | notifikasi/log               | berhasil                                |
|          | dengan                               | yang                             | terjadi tidak ada               | apapun yang                  | mendeteksi                              |
|          | source dan                           | menunjukan                       | komunikasi yang                 | muncul di                    | serangan                                |
|          | destination                          | adanya                           | dilakukan oleh                  | <i>SIEM</i> karena           |                                         |
|          | <i>ip</i> yang                       | serangan                         | 10.0.0.1/10.0.0.10              | tidak ada log                |                                         |
|          | berbeda-beda                         | yang                             | kecuali                         | yang                         |                                         |
|          | (Random)                             | terjadi,                         | komunikasi                      | terkirim.                    |                                         |
|          | bukti bahwa                          | tidak ada                        | dengan NTP                      |                              |                                         |
|          | mac flooding                         | pengiriman                       | server                          |                              |                                         |
|          | telah terjadi                        | log ke                           |                                 |                              |                                         |
|          |                                      | <b>SIEM</b>                      |                                 |                              |                                         |
|          |                                      |                                  |                                 |                              |                                         |

Tabel 4.1: Pelaporan *Network Forensic* serangan *Mac flooding* 

# **b.** *Network Forensic Arp Poisioning*

Pada serangan *Arp Poisioning* dilakukan analisa *network forensic* dan dilakukan pelaporan terhadap aktifitas yang ditemukan. Hasil dari analisa tersebut di laporkan pada table 4.3 dibawah ini, dan lebih detail mengenai data *network forensic* dapat diperjelas dengan merujuk pada lampiran 3.

| <b>Serangan</b> | <b>Trafik</b><br>Mikrotik-<br><b>Hacker</b> | <b>Respon</b><br><b>Mikrotik</b> | Trafik Mikrotik -<br><b>SIEM</b> | <b>Respon</b><br><b>SIEM</b> | <b>Hasil</b><br>Serangan<br><b>SIEM</b> |
|-----------------|---------------------------------------------|----------------------------------|----------------------------------|------------------------------|-----------------------------------------|
| Arp             | Ditemukan                                   | Adanya                           | Saat arp                         | Tidak ada                    | <b>SIEM</b>                             |
| poisioning      | trafik arp                                  | perubahan                        | poisioning                       | notifikasi/lo                | tidak                                   |
|                 | reply berisi                                | tabel <i>arp</i>                 | terjadi tidak ada                | $g$ apapun                   | berhasil                                |
|                 | alamat ip                                   | yaitu ip yang                    | komunikasi                       | yang                         | mendete                                 |
|                 | berbeda                                     | berbeda akan                     | yang dilakukan                   | muncul di                    | ksi                                     |
|                 | tetapi mac                                  | tetapi                           | oleh                             | <b>SIEM</b>                  | serangan                                |
|                 | <i>address</i> sama                         | memiliki mac                     | 10.0.0.1/10.0.0.                 | karena tidak                 |                                         |
|                 | yaitu $00-0c$ -                             | <i>address</i> yang              | 10 kecuali                       | ada log                      |                                         |
|                 | $29$ -ab-a5-e8                              | sama yaitu                       | komunikasi                       | yang                         |                                         |
|                 | bukti adanya                                | $00 - 0c - 29 - ab -$            | dengan $NTP$                     | terkirim.                    |                                         |
|                 | aktifitas arp<br>poisioning                 | $a5-e8$                          | server                           |                              |                                         |

Tabel 4.2: Pelaporan *Network Forensic* serangan *Arp Poisioning*

## *c. Network Forensic CDP Flooding*

Pada serangan *CDP flooding* dilakukan analisa *network forensic* dan dilakukan pelaporan terhadap aktifitas yang ditemukan. Hasil dari analisa tersebut di laporkan pada table 4.4 dibawah ini, dan lebih detail mengenai data *network forensic* dapat diperjelas dengan merujuk pada lampiran 4.

| Serangan | Trafik<br>Mikrotik-<br><b>Hacker</b> | <b>Respon</b><br><b>Mikrotik</b> | Trafik Mikrotik -<br><b>SIEM</b> | <b>Respon SIEM</b> | <b>Hasil</b><br>Serangan<br><b>SIEM</b> |
|----------|--------------------------------------|----------------------------------|----------------------------------|--------------------|-----------------------------------------|
| CDP      | Ditemukan                            | Munculnya                        | Saat serangan cdp                | Tidak ada          | SIEM tidak                              |
| Flooding | trafik $cdp$                         | banyak ip                        | flooding terjadi                 | notifikasi/log     | berhasil                                |
|          | yang banyak                          | neigbors                         | tidak ada                        | apapun yang        | mendeteksi                              |
|          | menggunakan                          | table                            | komunikasi yang                  | muncul di          | serangan                                |
|          | <i>ip</i> dan <i>mac</i>             | dengan $ip$                      | dilakukan oleh                   | SIEM karena        |                                         |
|          | <i>address</i> yang                  | address dan                      | 10.0.0.1/10.0.0.10               | tidak ada log      |                                         |
|          | berbeda-beda                         | mac                              |                                  | yang.              |                                         |
|          | dan bukti cdp                        | address                          |                                  | terkirim.          |                                         |
|          | flooding telah                       | yang                             |                                  |                    |                                         |
|          | dilakukan                            | berbeda-                         |                                  |                    |                                         |
|          |                                      | beda                             |                                  |                    |                                         |

Tabel 4.3: Pelaporan *Network Forensic* serangan *CDP flooding*

# **4.4.2** *Network Layer Attack*

# **a.** *Network Forensic DHCP Starvation*

Pada serangan *DHCP Rogue* dilakukan analisa *network forensic* dan dilakukan pelaporan terhadap aktifitas yang ditemukan. Hasil dari analisa tersebut di laporkan pada table 4.5 dibawah ini, dan lebih detail mengenai data *network forensic* dapat diperjelas dengan merujuk pada lampiran 5.

|                   | <b>Trafik</b>        | <b>Respon</b>      | <b>Trafik</b>         |                    | <b>Hasil</b> |
|-------------------|----------------------|--------------------|-----------------------|--------------------|--------------|
| Serangan          | Mikrotik-            | <b>Mikrotik</b>    | Mikrotik -            | <b>Respon SIEM</b> | Serangan     |
|                   | <b>Hacker</b>        |                    | <b>SIEM</b>           |                    | <b>SIEM</b>  |
| <b>DHCP</b>       | Ditemukan            | router             | Pada<br>saat          | Respon SIEM        | <b>SIEM</b>  |
| <i>Starvation</i> | adanya               | Mikrotik           | serangan              | menunjukan         | berhasil     |
|                   | serangan <i>dhcp</i> | merespon           | $d$ <sub>h</sub> $cp$ | bahwa tingkat      | mendeteksi   |
|                   | starvasion           | dengan             | starvation            | event              | serangan     |
|                   | dimana               | menjawab           | terjadi<br>ada        | meningkat          |              |
|                   | hacker               | dengan <i>dhcp</i> | komunikasi            | dan                |              |
|                   | mengirimkan          | offered            | yang                  | menampilkan        |              |
|                   | dhcp discover        | sampai<br>ip       | dilakukan             | log<br>yang        |              |
|                   | terus-<br>secara     | pool<br>router     | oleh 10.0.0.1         | diberikan          |              |
|                   | menerus              | Mikrotik           | 10.0.0.10<br>ke       | router             |              |
|                   |                      | habis              | dalam bentuk          | Mikrotik           |              |
|                   |                      |                    | syslog.               | kepada SIEM        |              |
|                   |                      |                    |                       |                    |              |

Tabel 4.4: Pelaporan *Network Forensic* serangan *DHCP Starvation*

# **b.** *Network Forensic DHCP Rogue*

Pada serangan *DHCP Rogue* dilakukan analisa *network forensic* dan dilakukan pelaporan terhadap aktifitas yang ditemukan. Hasil dari analisa tersebut di laporkan pada table 4.6 dibawah ini, dan lebih detail mengenai data *network forensic* dapat diperjelas dengan merujuk pada lampiran 6.

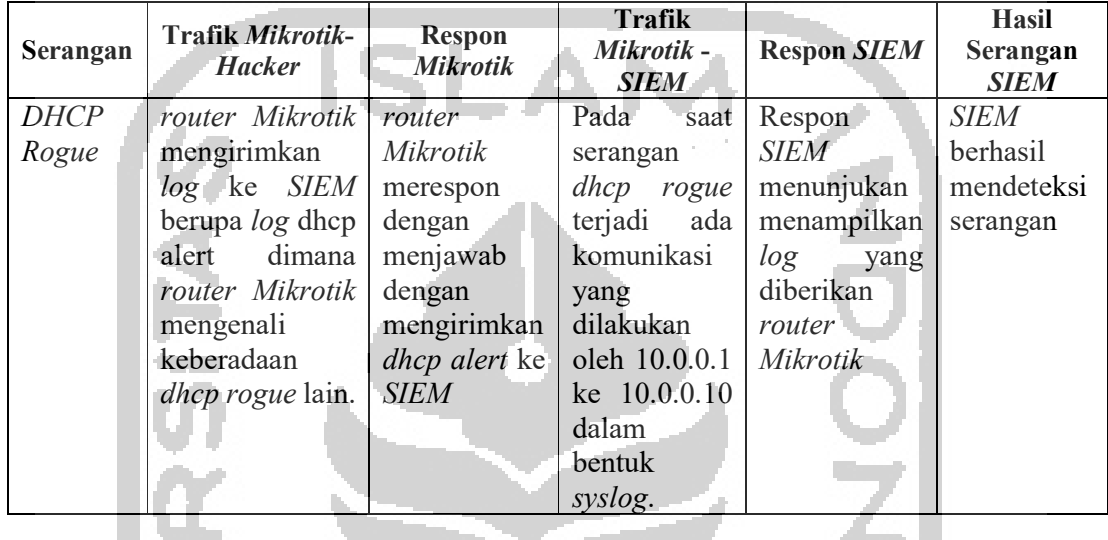

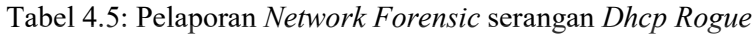

### **4.4.3** *Transport Layer Attack*

### *a. Network Forensic SYN Flooding*

Pada serangan *SYN flooding* dilakukan analisa *network forensic* dan dilakukan pelaporan terhadap aktifitas yang ditemukan. Hasil dari analisa tersebut di laporkan pada table 4.4 dibawah ini, dan lebih detail mengenai data *network forensic* dapat diperjelas dengan merujuk pada lampiran 7.

| Serangan               | <b>Trafik</b><br>Mikrotik-<br><b>Hacker</b>                                                                                                    | <b>Respon</b><br><b>Mikrotik</b>                         | Trafik Mikrotik -<br><b>SIEM</b>                                                                              | <b>Respon SIEM</b>                                                                                                  | <b>Hasil</b><br>Serangan<br><b>SIEM</b>          |
|------------------------|----------------------------------------------------------------------------------------------------|----------------------------------------------------------|----------------------------------------------------------------------------------------------------|----------------------------------------------------------------------------------------------------|--------------------------------------------------|
| <b>SYN</b><br>Flooding | Ditemukan<br>trafik SYN<br>yang banyak<br>menggunakan<br><i>ip</i> yang<br>berbeda beda<br>ke <i>ftp</i> bukti<br>syn flooding<br>telah<br>dilakukan | Mikrotik<br>tidak bisa<br>di akses<br>karena<br>diserang | Saat serangan syn<br>flooding terjadi<br>tidak ada<br>komunikasi yang<br>dilakukan oleh<br>10.0.0.1/10.0.0.10 | Tidak ada<br>notifikasi/log<br>apapun yang<br>muncul di<br><i>SIEM</i> karena<br>tidak ada log<br>yang<br>terkirim. | SIEM tidak<br>berhasil<br>mendeteksi<br>serangan |

Tabel 4.6: Pelaporan *Network Forensic* serangan *SYN flooding*

### **4.4.4** *Application Layer Attack*

### **a.** *Network Forensic SSH Brute Force*

Pada serangan *SSH Brute Force* dilakukan analisa *network forensic* dan dilakukan pelaporan terhadap aktifitas yang ditemukan. Hasil dari analisa tersebut di laporkan pada table 4.7 dibawah ini, dan lebih detail mengenai data *network forensic* dapat diperjelas dengan merujuk pada lampiran 8.

| <b>Serangan</b> | Trafik<br>Mikrotik-<br><b>Hacker</b> | <b>Respon</b><br><b>Mikrotik</b> | <b>Trafik</b><br>Mikrotik -<br><b>SIEM</b> | <b>Respon SIEM</b> | <b>Hasil</b><br>Serangan<br><b>SIEM</b> |
|-----------------|--------------------------------------|----------------------------------|--------------------------------------------|--------------------|-----------------------------------------|
| <b>SSH</b>      | Ditemukan                            | router                           | $_{\mathit{ssh}}$<br>saat                  | Respon             | <b>SIEM</b>                             |
| <i>Brute</i>    | trafik <i>hacker</i>                 | Mikrotik                         | <b>Bruteforce</b>                          | <b>SIEM</b>        | berhasil                                |
| Force           | mencoba                              | merespon                         | terjadi<br>ada                             | menunjukan         | mendeteksi                              |
|                 | login melalui                        | dengan                           | komunikasi                                 | menampilkan        | serangan                                |
|                 | $protocol$ ssh                       | menjawab                         | $10.0.0.1$ ke                              | log<br>yang        |                                         |
|                 | ke<br>router                         | dengan                           | 10.0.0.10                                  | diberikan          |                                         |
|                 | Mikrotik                             | mengirim                         | dalam bentuk                               | router             |                                         |
|                 | secara                               | login failure                    | syslog.                                    | Mikrotik           |                                         |
|                 | berulang                             | kepada                           |                                            |                    |                                         |
|                 | ulang                                | hacker                           |                                            |                    |                                         |

Tabel 4.7: Pelaporan *Network Forensic* serangan *Ssh Bruteforce*

# *b. Network Forensic FTP Brute Force*

Pada serangan *SSH Brute Force* dilakukan analisa *network forensic* dan dilakukan pelaporan terhadap aktifitas yang ditemukan. Hasil dari analisa tersebut di laporkan pada table 4.8 dibawah ini, dan lebih detail mengenai data *network forensic* dapat diperjelas dengan merujuk pada lampiran 9.

| Serangan     | Trafik          | Respon          | <b>Trafik</b>                               | <b>Respon SIEM</b> | <b>Hasil</b> |
|--------------|-----------------|-----------------|---------------------------------------------|--------------------|--------------|
|              | Mikrotik-       | <b>Mikrotik</b> | <b>Mikrotik</b><br>$\overline{\phantom{0}}$ |                    | Serangan     |
|              | <b>Hacker</b>   |                 | <b>SIEM</b>                                 |                    | <b>SIEM</b>  |
| <b>FTP</b>   | Ditemukan       | router          | Pada<br>saat                                | Respon             | <b>SIEM</b>  |
| <i>Brute</i> | trafik hacker   | Mikrotik        | serangan $ftp$                              | <b>SIEM</b>        | berhasil     |
| Force        | mencoba         | merespon        | <i>Bruteforce</i>                           | menunjukan         | mendeteksi   |
|              | login melalui   | dengan          | terjadi<br>ada                              | menampilkan        | serangan     |
|              | protocol<br>ftp | menjawab        | komunikasi                                  | log<br>yang        |              |
|              | ke<br>router    | dengan          | yang                                        | diberikan          |              |
|              | Mikrotik        | mengirim        | dilakukan                                   | router             |              |
|              | secara          | login failure   | oleh 10.0.0.1                               | Mikrotik           |              |
|              | berulang        | kepada          | ke 10.0.0.10                                |                    |              |
|              | ulang           | hacker          | dalam bentuk                                |                    |              |
|              |                 |                 | syslog.                                     |                    |              |

Tabel 4.8: Pelaporan *Network Forensic* serangan *Ftp bruteforce*

#### **4.5** *Post-assesment* **Indeks KAMI Dinas Komunikasi dan Informatika Kota Tegal**

Setelah melakukan analisis dan simulasi, dilakukan paparan terhadap hasil analisis forensik kepada Dinas Komunikasi dan Informatika Kota Tegal dan melakukan kuisioner ulang sebagai bentuk perbandingan, apa yang terjadi jika *SIEM* di Implementasikan didalam Infrastruktur Pemerintahan Kota Tegal. Peneliti melakukan *post-assesment* terhadap Dinas Komunikasi dan Informatika Kota Tegal dengan kuisioner indeks Keamanan Informasi (KAMI) untuk dapat mengukur nilai indeks Keamanan Informasi (KAMI) yang dimiliki oleh instansi tersebut.

Dengan ketergantungan dan peran kepentingan IT yang tinggi, dan dari hasil analisis serangan dan korelasinya dengan *SIEM* yang dilakukan. Terlihat pada gambar 4.18 menunjukan bahwa nilai dari Dinas Komunikasi dan Informatika Kota Tegal adalah 54, yang menunjukan tingkat kematangan keamanan informasi masih tetap di level I, dan masih di level yang sama pada saat *pre-assesment* dilakukan, akan tetapi dari aspek teknologi menunjukan adanya kenaikan poin nilai dari 35 menuju ke 54.

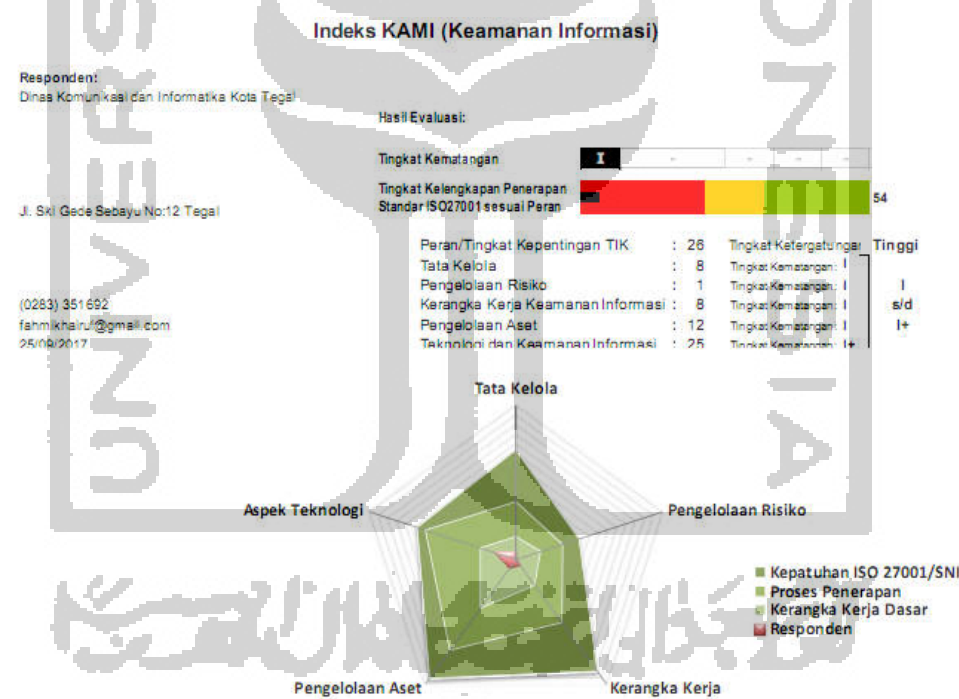

Gambar 4.18 Nilai *Post-assessment* indeks KAMI Diskominfo Kota Tegal

Dan untuk detail setiap aspek yang ada diukur dalam indeks dapat dilihat di grafik pada gambar 4.19 dibawah ini, terlihat tidak ada perbedaan untuk aspek tata kelola, management resiko, SOP, pengelolaan asset, hanya aspek teknologi yang menunjukan adanya kenaikan sebanyak 19 poin.

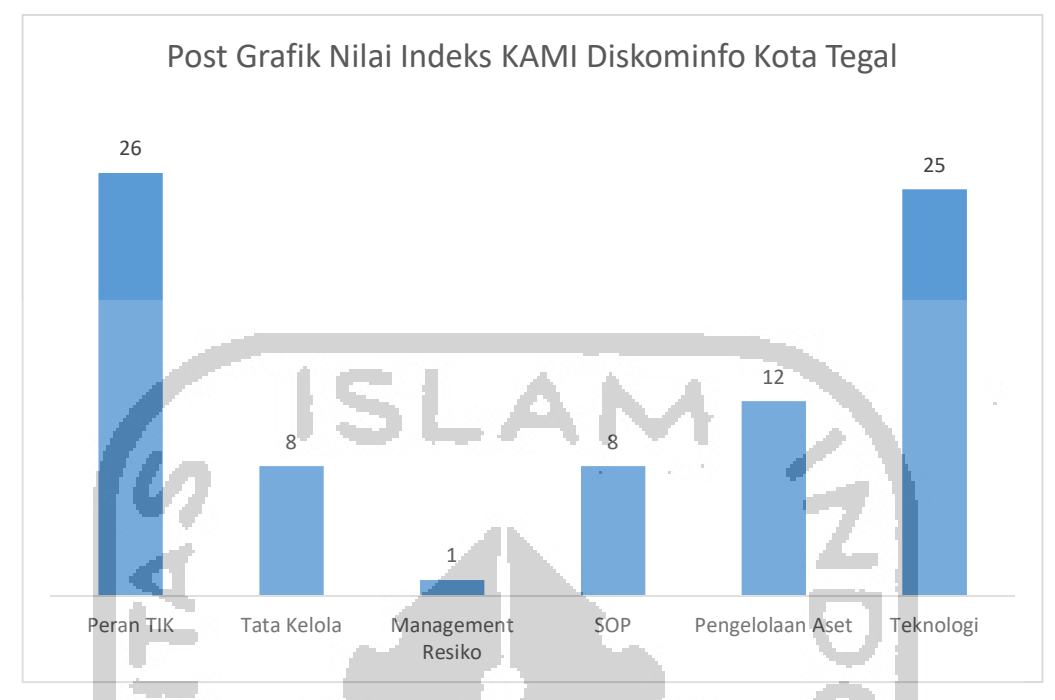

Gambar 4.19 Nilai Indeks (KAMI) *Pre-Assessment* Diskominfo Kota Tegal

Kenaikan nilai indeks Keamanan Informasi (KAMI) dari aspek teknologi dipengaruhi oleh beberapa poin yang ditunjukan pada tabel 4.9 dibawah ini. **COL** 

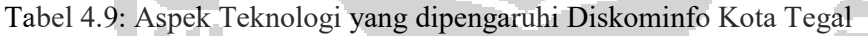

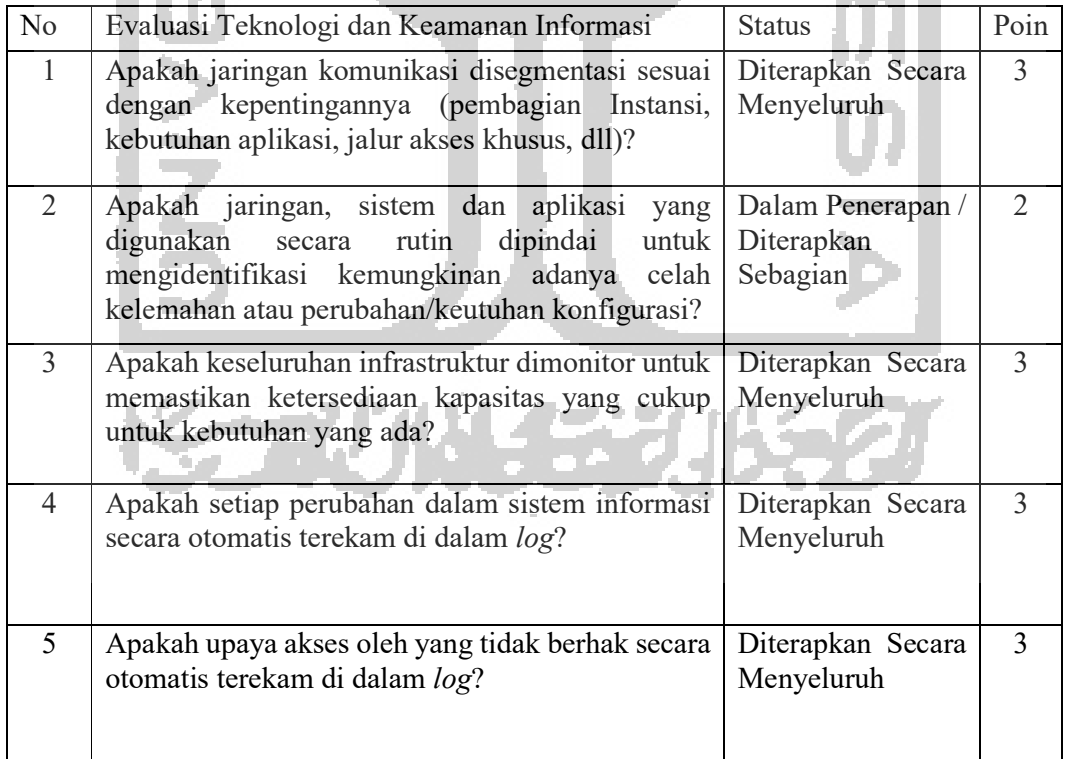

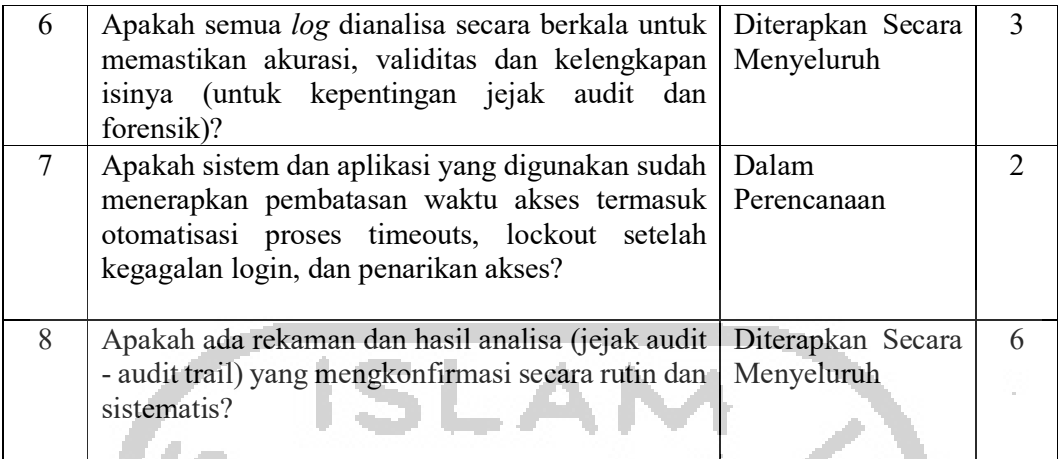

# **4.6 Analisa Data**

# **4.6.1 Serangan dan** *SIEM*

Dengan data yang dikumpulkan dari hasil simulasi serangan dan proses *network forensic* yang dilakukan didalam penelitian. Dilakukan perangkuman terhadap data tersebut seperti ditunjukan pada tabel 4.10 dibawah ini agar dapat dianalisa sesuai dengan kebutuhan penelitian

| N <sub>0</sub> | <b>Layer</b>    | <b>Tipe</b>       | <b>Tool</b>  | Hasil di        | Hasil di      | <b>OUTPUT</b> |
|----------------|-----------------|-------------------|--------------|-----------------|---------------|---------------|
|                | <b>Serangan</b> | Serangan          |              | <b>Mikrotik</b> | <b>SIEM</b>   | <b>SIEM</b>   |
| 1              | Link Layer      | Mac               | <b>MacOF</b> | router Mikrotik | Tidak ada     | SIEM tidak    |
|                |                 | Flooding          |              | tidak           | aktifitas di  | berhasil      |
|                |                 |                   |              | memproduksi     | <b>SIEM</b>   | mendeteksi    |
|                |                 |                   |              | log             |               | serangan      |
| $\overline{2}$ |                 | Arp               | Ettercap     | router Mikrotik | Tidak ada     | SIEM tidak    |
|                |                 | Poisioning        |              | tidak           | aktifitas di  | berhasil      |
|                |                 |                   |              | memproduksi     | <b>SIEM</b>   | mendeteksi    |
|                |                 |                   |              | log             |               | serangan      |
| 3              |                 | CDP               | Yersinia     | router Mikrotik | Tidak ada     | SIEM tidak    |
|                |                 | Flooding          |              | tidak           | aktifitas di  | berhasil      |
|                |                 |                   |              | memproduksi     | <b>SIEM</b>   | mendeteksi    |
|                |                 |                   |              | log             |               | serangan      |
| $\overline{4}$ | <b>Network</b>  | <b>DHCP</b>       | Yersinia     | router Mikrotik | Ada aktifitas | <b>SIEM</b>   |
|                | Layer           | <i>Starvation</i> |              | memproduksi     | di SIEM       | berhasil      |
|                |                 |                   |              | log             |               | mendeteksi    |
|                |                 |                   |              |                 |               | serangan      |
| 5              |                 | DHCP              | Yersinia     | router Mikrotik | Ada aktifitas | <b>SIEM</b>   |
|                |                 | Rogue             |              | memproduksi     | di SIEM       | berhasil      |
|                |                 |                   |              | log             |               | mendeteksi    |
|                |                 |                   |              |                 |               | serangan      |

Tabel 4.10: Rangkuman *Network Forensic* Simulasi *S*erangan

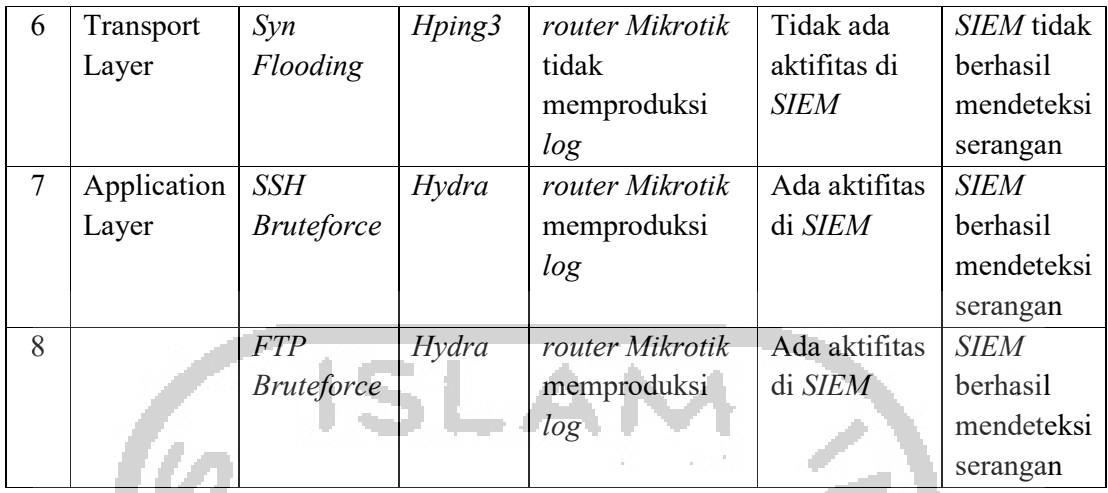

Dari data yang ada pada table 4.10 dapat kita lihat bahwa penggunaan *SIEM* dapat mendeteksi 4 dari 8 serangan yang dilakukan dalam penelitian ini, penggunaan *SIEM* dirasa mampu mendeteksi serangan yang ada walaupun ada beberapa serangan yang tidak dikenali oleh *SIEM* karena *router Mikrotik* tidak memproduksi Log yang harusnya dikirimkan ke *SIEM*.

# **4.6.2 Indeks Kami**

Setelah dilakukan *pre* dan *post-assessment* indeks Keamanan Informasi (KAMI) terhadap Dinas Komunikasi dan Informatika Kota Tegal bisa terlihat perbandingan nilai indeks Keamanan Informasi (KAMI) pada gambar 4.20 dibawah ini.

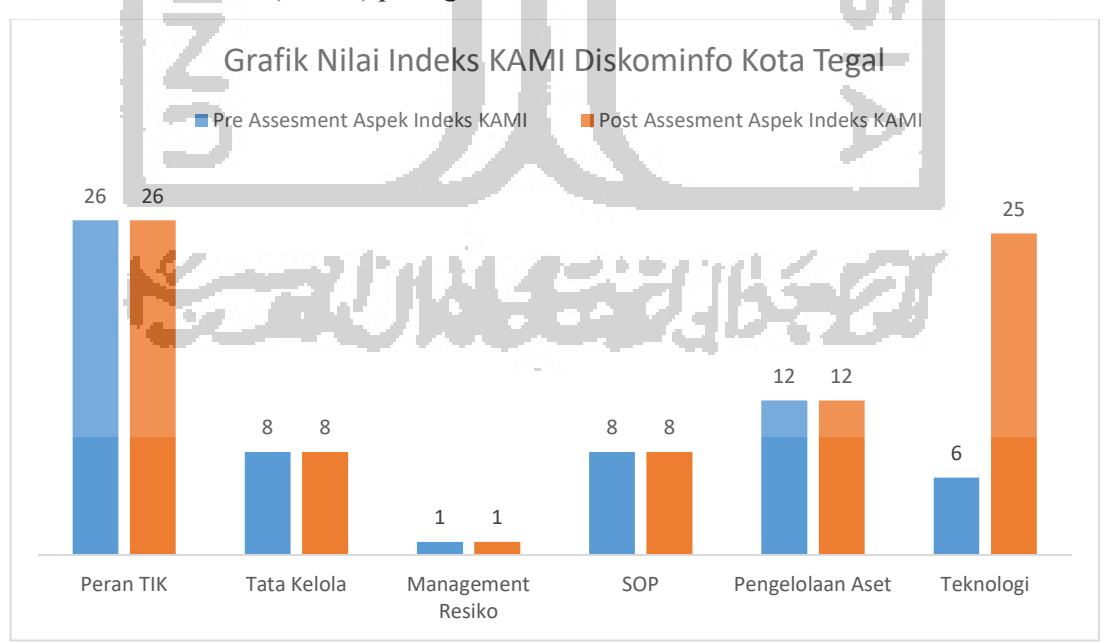

Gambar 4.20 Nilai indeks (KAMI) Pre dan Post-assessment Diskominfo Kota Tegal

Hasil perbandingan diatas menujukan bahwa penggunaan *SIEM* dapat membantu menaikan nilai poin untuk aspek Teknologi yang ada pada indeks Keamanan Informasi (KAMI) akan tetapi tidak berpengaruh pada aspek-aspek yang lain. Terlihat bahwa nilai dari Dinas komunikasi dan informatika Kota tegal adalah 54, dari sebelummnya adalah 35 poin, yang menunjukan tingkat kematangan keamanan informasi masih di level I, masih di level yang sama pada saat *pre-assesment* dilakukan, akan tetapi dari aspek Teknologi menunjukan adanya perubahan nilai dari 6 menuju ke 25.

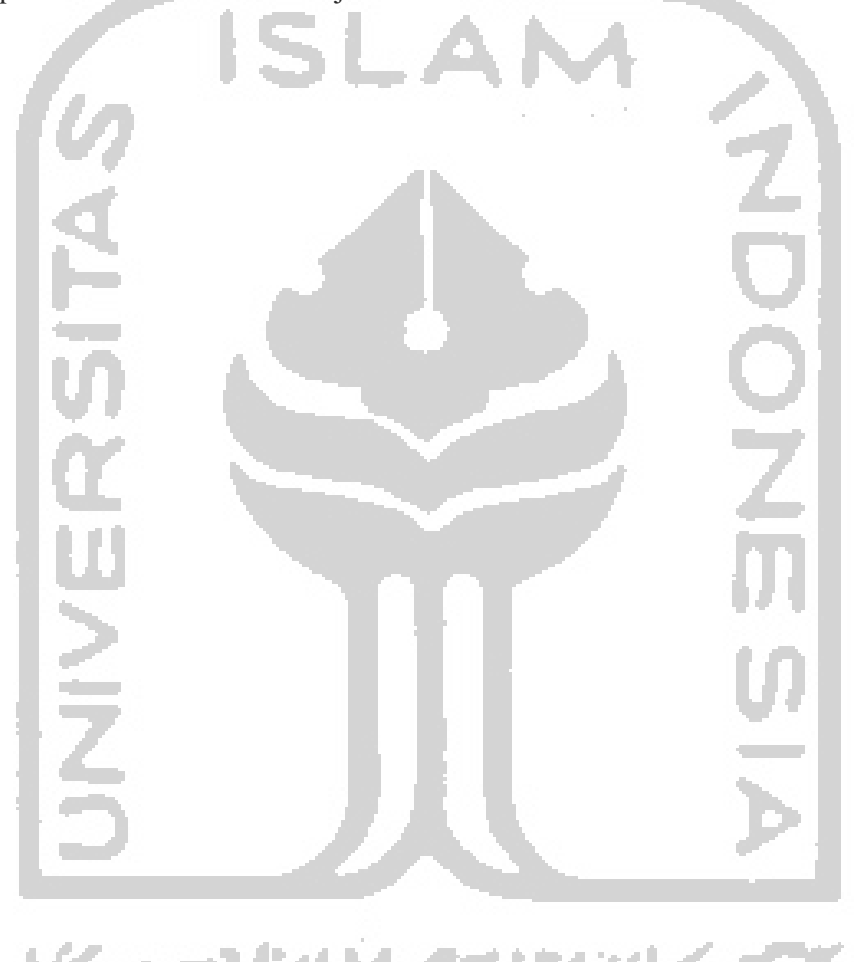